For individual users experiencing issues in Chrome connecting PeopleSoft and the OU Marketplace.

1. Open your Chrome browser and type in [chrome://flags](chrome://flags/)

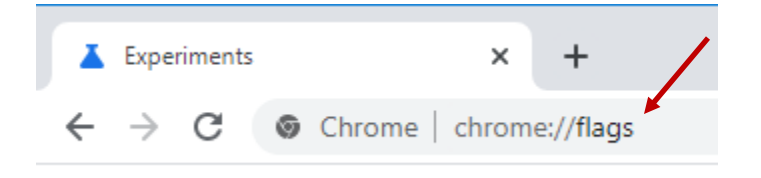

2. In the Search Box at the top of the screen, type in **SameSite by default cookies.**

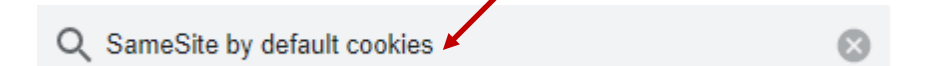

3. Set **SameSite by default cookies** and **Cookies without SameSite must be secure** from Default to Disabled.

Available

Unavailable

## SameSite by default cookies

Treat cookies that don't specify a SameSite attribute as if they were SameSite=Lax. Sites must specify SameSite=None in order to enable third-party usage. - Mac, Windows, Linux, Chrome OS, Android #same-site-by-default-cookies

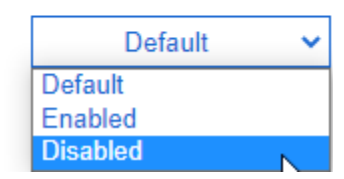

Default

**Default** 

Enabled

**Disabled** 

## **Cookies without SameSite must be secure**

If enabled, cookies without SameSite restrictions must also be Secure. If a cookie without SameSite restrictions is set without the Secure attribute, it will be rejected. This flag only has an effect if "SameSite by default cookies" is also enabled. - Mac, Windows, Linux, Chrome OS, Android

#cookies-without-same-site-must-be-secure

4. Once both of these show **Disabled**. Click **Relaunch.** You can then exit of Chrome and get back into the browser.

## Experiments

84.0.4147.125

 $\mathbb{P}$ 

Relaunch

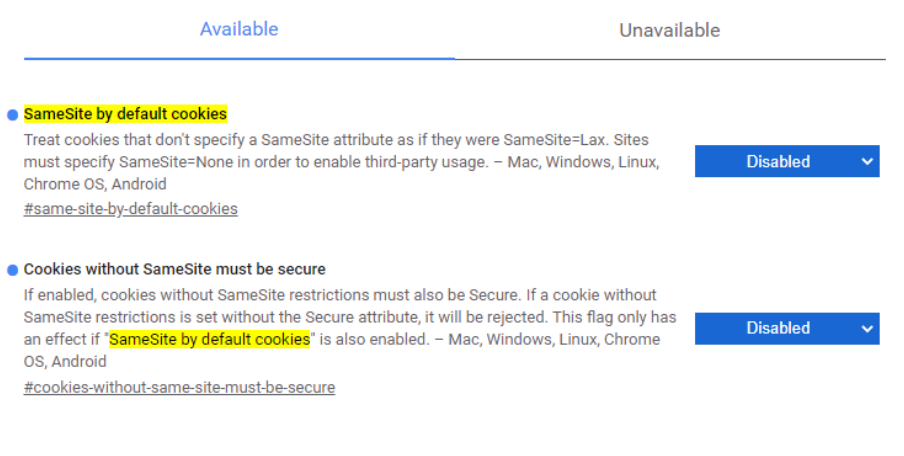

irome.